# **Python & DevOps** [jib.li](http://jib.li)

## **Chakib Benziane [@sp4ke](http://twitter.com/sp4ke)**

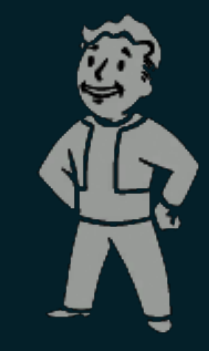

- CTO & CoFondateur sur Jib.li
- Partisan de du logiciel libre depuis 10 ans
- Developpeur Python depuis prés de 6 ans
- Ex étudiant Epitech
- Freelance

## **Au sommaire**

1. Environnement & Stack

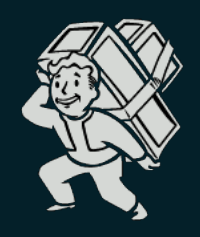

## 2. Déploiement agile avec uWSGI

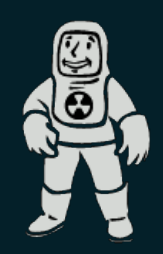

### Nos besoins:

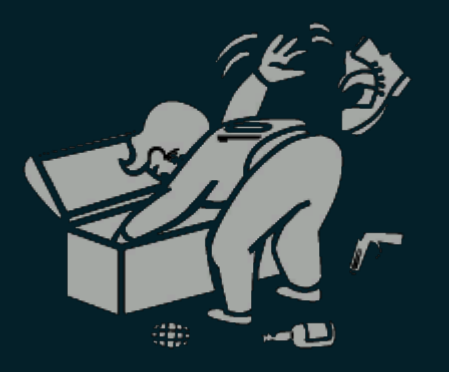

- Application Web
- Intégration aux réseaux sociaux
- Développement Agile
- Communauté et Packages disponibles

### Nos besoins:

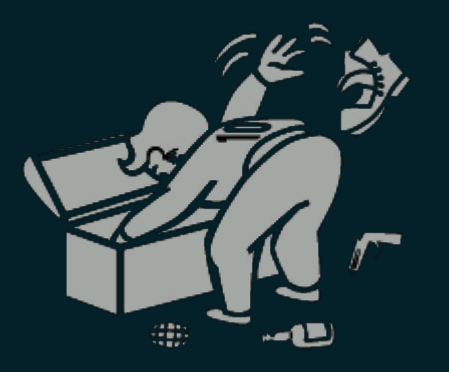

- Application Web
- Intégration aux réseaux sociaux
- Développement Agile
- Communauté et Packages disponibles

= Django + MongoDB + Github

### Nos besoins:

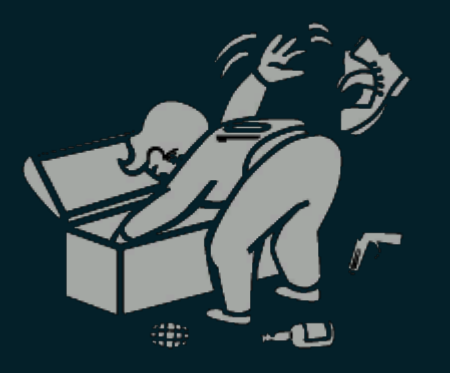

- **Application Web**
- Intégration aux réseaux sociaux
- Développement Agile
- Communauté et Packages disponibles

= Django + MongoDB + Github

gevent-socketio, zmq, celery, AWS boto ...

### Environnement local : les incontournables

### ● Virtualenv

### ● PIP

### Environnement local : les incontournables

- Virtualenv
- PIP
- Mais les autres ont RVM !

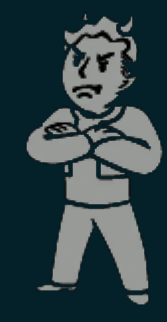

### Environnement local : les incontournables

- Virtualenv
- PIP
- Mais les autres ont RVM !
- Pythonbrew: utahta/pythonbrew.git

### Pythonbrew: [utahta/pythonbrew.git](https://github.com/utahta/pythonbrew.git)

- Compiler des pythons indépendants du systéme
- \$ pythonbrew install 2.7.3
- \$ pythonbrew use 2.7.3
- \$ pythonbrew list *&& which python*
- *# pythonbrew pythons*
	- Python-2.7.3 (\*)

/home/spike/.pythonbrew/pythons/Python-2.7.3/bin/python

### Pythonbrew: [utahta/pythonbrew.git](https://github.com/utahta/pythonbrew.git)

○ Créer et activer facilement les virtualenv

\$ pythonbrew venv create jibli \$ pythonbrew venv use jibli && which python && which pip

*# Using `jibli` environment # To leave an environment, simply run `deactivate`* /home/spike/.pythonbrew/venvs/Python-2.7.3/jibli/bin/python /home/spike/.pythonbrew/venvs/Python-2.7.3/jibli/bin/pip

### Setup de l'environnement:

git clone jibli/project && cd project pythonbrew create venv jibli && pythonbrew activate jibli pip install -r dependencies.txt

### Setup de l'environnement:

git clone jibli/project && cd project pythonbrew create venv jibli && pythonbrew activate jibli pip install -r dependencies.txt --download-cache=CACHE

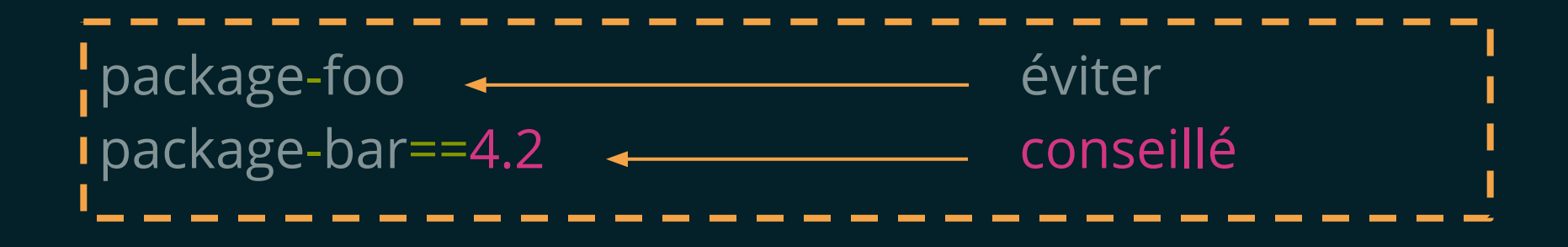

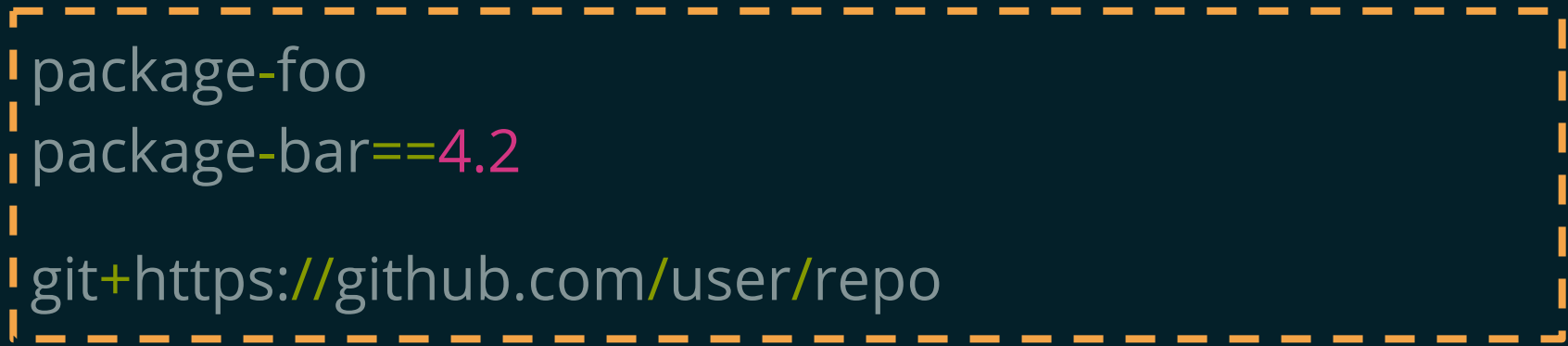

```
package-foo
\frac{1}{1}package-bar==4.2
git+https://github.com/user/repo
git+https://github.com/user/repo#egg=mon-package
```

```
package-foo
package-bar==4.2
git+https://github.com/user/repo
git+https://github.com/user/repo#egg=mon-package
git+https://github.com/user/repo@branch
```

```
package-foo
package-bar==4.2
git+https://github.com/user/repo
git+https://github.com/user/repo#egg=mon-package
git+https://github.com/user/repo@branch
```
Mettre à jour les dépendences pip freeze > dependencies.txt

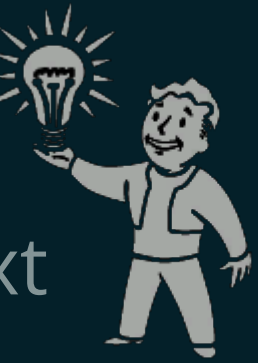

**1. Environnement & Stack**

### MongoDB

- NoSQL, Schemaless, Orientée documents
- Données sous format BSON (JSON Binaire)
- Avantage: Python Dict -> JSON
- Excellente API Python pymongo

### MongoDB

### ● Console MongoDB Javascript

\$ mongo jibli MongoDB shell version: 2.0.6 connecting to: jibli > db.users.find( {'profil.age': 10} );

### MongoDB

### ● Console MongoDB Javascript

\$ mongo jibli MongoDB shell version: 2.0.6 connecting to: jibli > db.users.find( {'profil.age': 10} );

### ● Equivalent pymongo

u = pymongo.Connection(host='localhost', port=27017)['jibli']['users'] u.find( {'profil.age': 10} )

## Développement en local

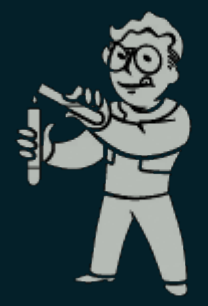

- Git branch feature
- Unit test
- Implémentation
- Test sur serveur local (./manage.py runserver)
- Commit et merge dans la branche master

### Déploiement agile

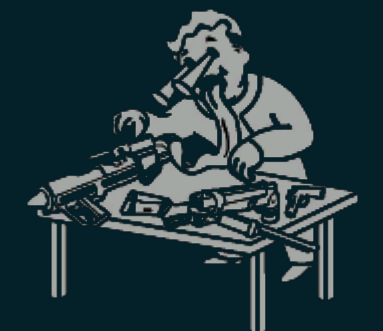

- Beaucoup de features nécessitent un environnement similaire à la prod:
	- Authentification OAuth et Résaux sociaux
	- Taches asynchrones Celery (notifications, crons ... )
	- Notifications push
	- Difficile de reproduire tous l'écosystème d'une application web en local
- **2. Déploiement agile avec uWSGI**
	- Scénario souhaité
		- Je commence une nouvelle feature

\$ git checkout -b feature

- Scénario souhaité
	- Je commence une nouvelle feature \$ git checkout -b feature ○ J'implémente puis push en dev \$ fab push
- Scénario souhaité
	- Je commence une nouvelle feature \$ git checkout -b feature ○ J'implémente puis push en dev \$ fab push
	- Ma branche est UP sur feature.dev.com
- Scénario souhaité
	- Je commence une nouvelle feature \$ git checkout -b feature
	- J'implémente puis push en dev \$ fab push
	- Ma branche est UP sur feature.dev.com
	- Commander l'appli depuis mon shell local mais avec un environnement de prod (ie. restart, upgrade, ipython, mongo shell ...)
- Scénario souhaité
	- Je commence une nouvelle feature \$ git checkout -b feature
	- J'implémente puis push en dev \$ fab push
	- Ma branche est UP sur feature.dev.com
	- Commander l'appli depuis mon shell local mais avec un environnement de prod (ie. restart, upgrade, ipython, mongo shell ...)
	- Une fois satisfait je merge en master et déploie en prod

### Solution

- Nginx
- Github
- Fabric
- et
- uWSGI

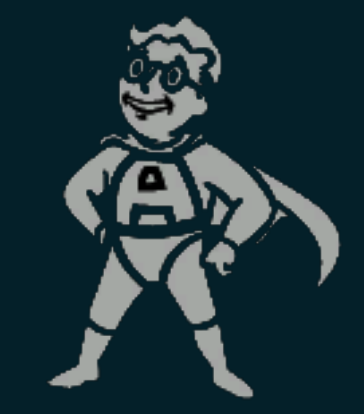

### uWSGI

● Permet de construire une stack de developpement

● Hébergement de clusters d'applications

#### uWSGI

• Comment?

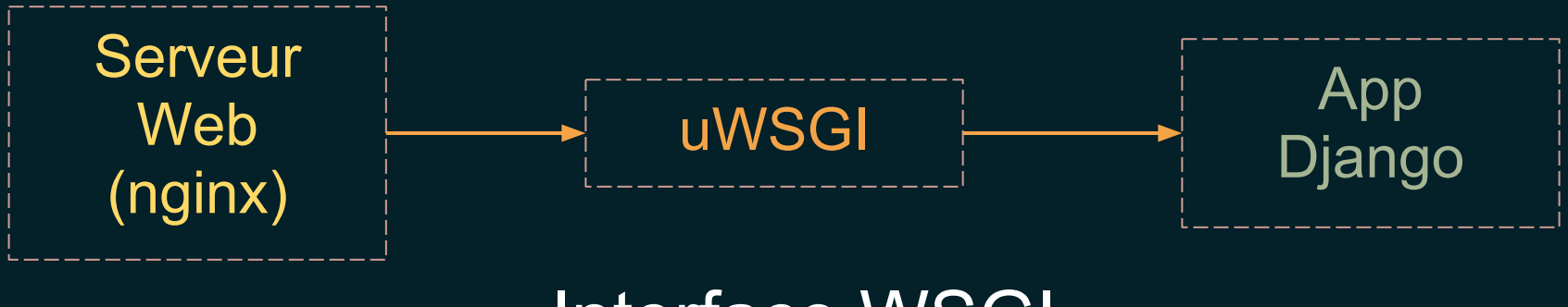

#### Interface WSGI mais aussi: FastCGI,CGI, PHP, Rack, ...

#### uWSGI

#### • Comment ?

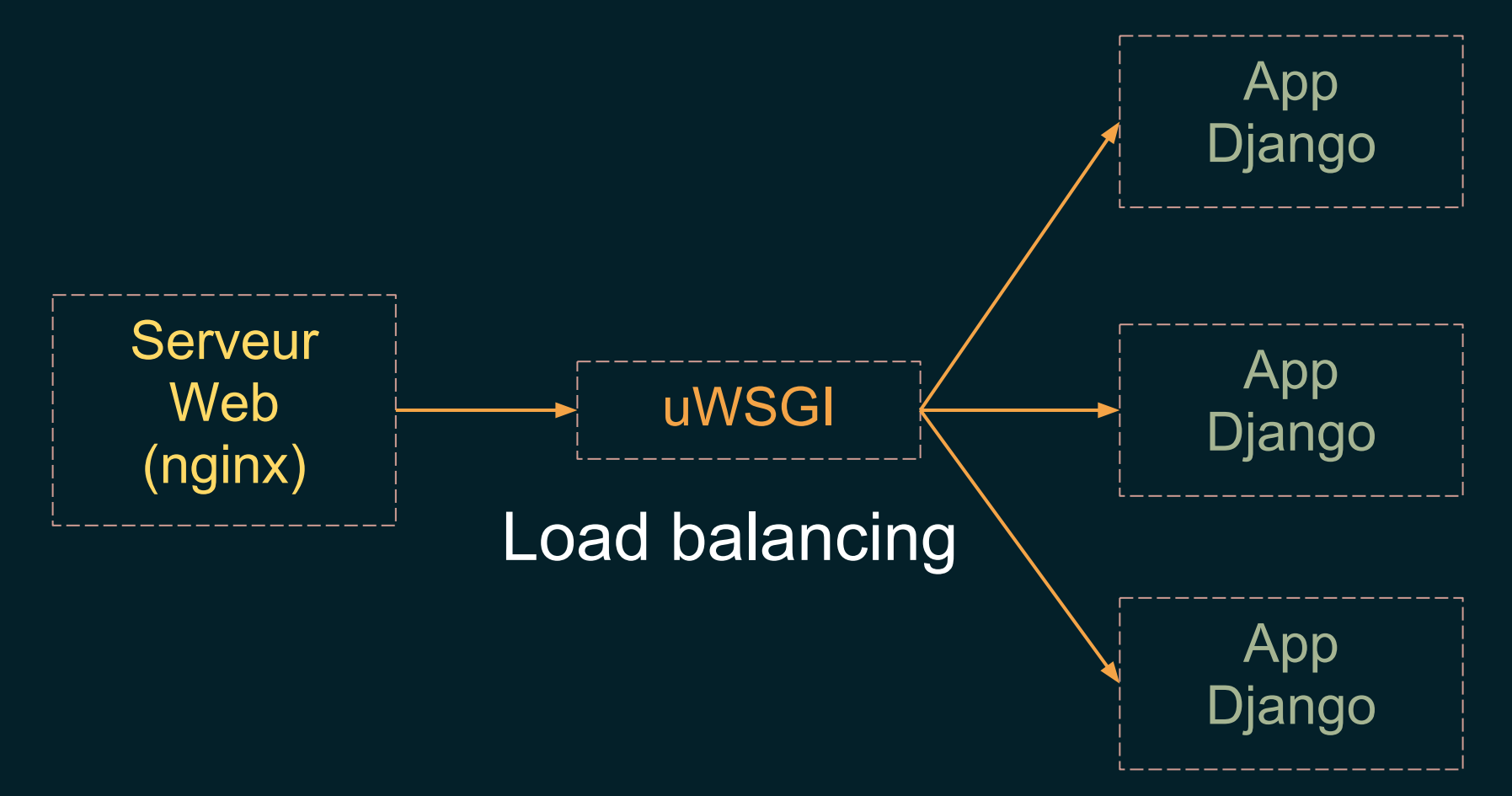

#### uWSGI

#### • Comment ?

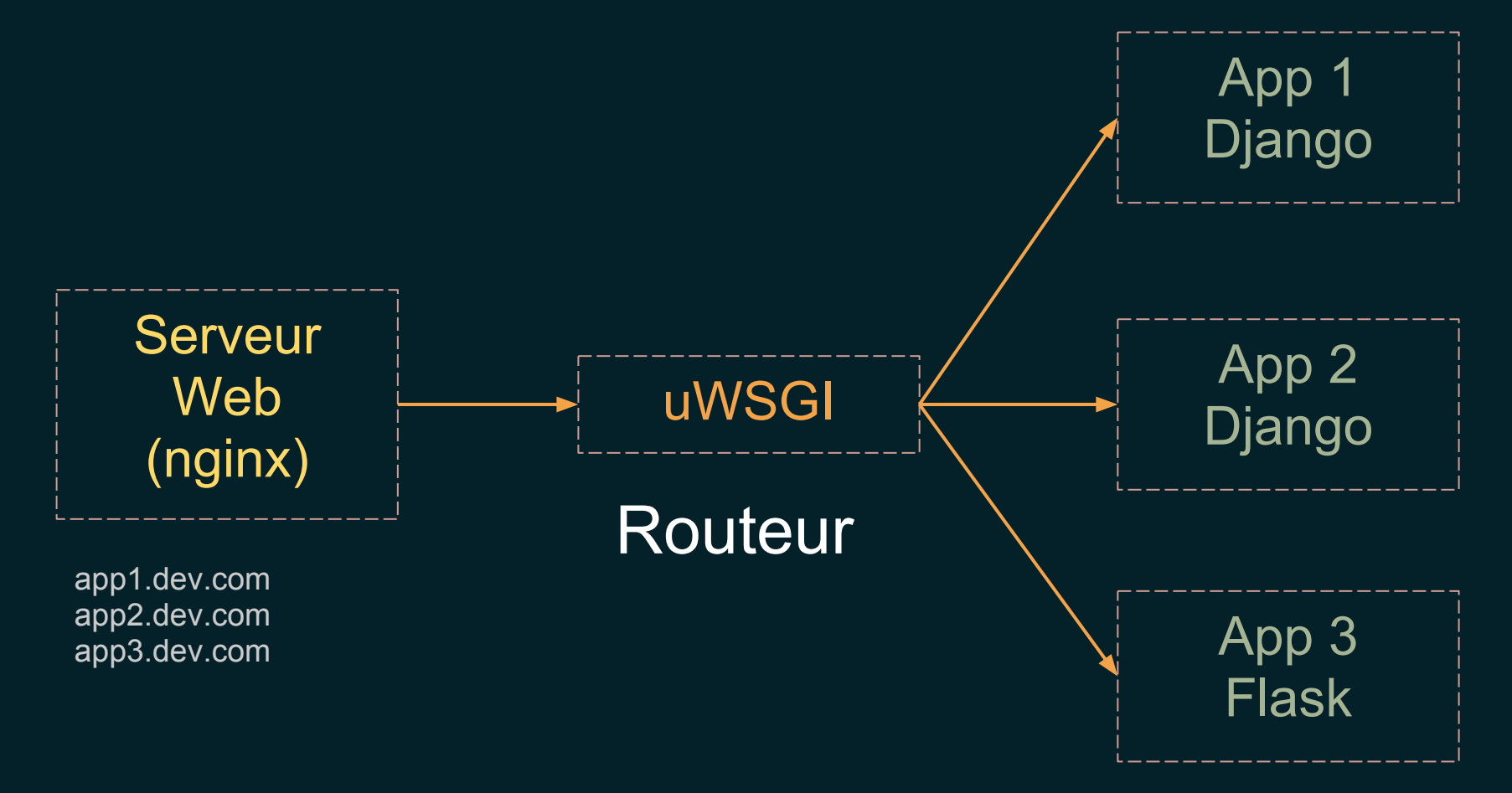

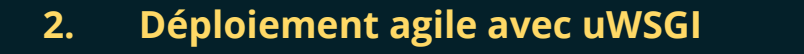

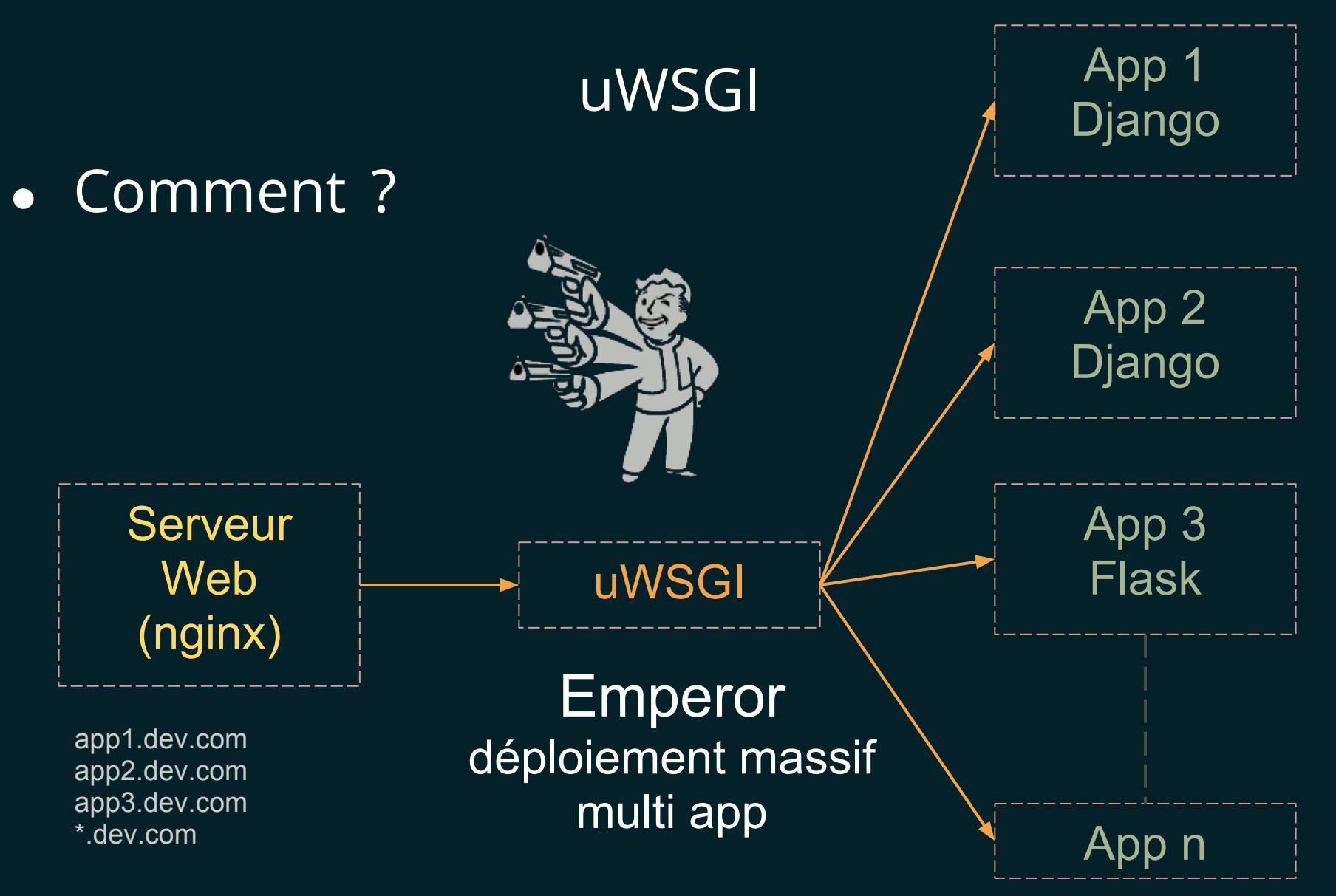

### uWSGI [Emperor](http://uwsgi-docs.readthedocs.org/en/latest/Emperor.html)

- Manipuler des applications (Vassals) dynamiquement en écoutant certains évenements système Par default:
	- Scan des répertoires à la recherche de fichiers de configuration (.ini, .xml, .yml, .json ... )
	- Plugins dir:// et glob:// pour monitorer les fichiers de conf
	- D'autres plugins sont disponibles (mongodb, ampq, ldap ... )

## Plugin glob://

#### uwsgi --emperor "/opt/apps/\*/uwsgi.ini"

## Plugin glob://

#### uwsgi --emperor **"**/opt/apps/\*/uwsgi.ini**"**

### Faire attention à l'interpréteur Bash !

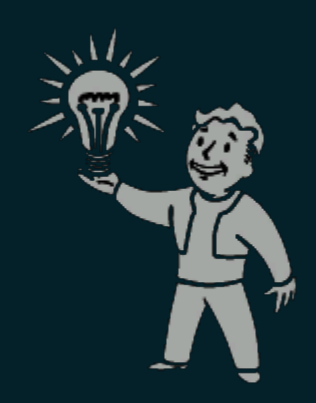

## Plugin glob://

uwsgi --emperor "/opt/apps/\*/uwsgi.ini" Exemple:

- Nouveau fichier "/opt/apps/appn/uwsgi.ini"
	- Spawn d'un vassal
- Fichier modfié
	- Redémarrer le vassal
- Fichier supprimé
	- Tuer le vassal
- Si l'emperor meurt
	- Tous les vassals meurent avec

● Créer un fichier de conf pour chaque app déployée ? /opt/apps/app1/uwsgi.ini /opt/apps/app2/uwsgi.ini /opt/apps/appn/uwsgi.ini

Créer un fichier de conf pour chaque app déployée ? /opt/apps/app1/uwsgi.ini /opt/apps/app2/uwsgi.ini /opt/apps/appn/uwsgi.ini

#### $\bullet$  ln -s

○ Fichier de conf template /opt/apps/template

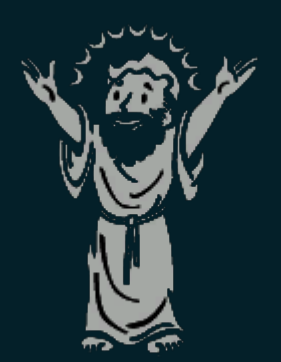

ln -s /opt/apps/template /opt/apps/app1/app1.ini

#### Fichier de conf template (App Django)

```
[uwsgi]
djangoproject = %d/app/
home = %d/virt
pythonpath = %d/
env = DJANGO_SETTINGS_MODULE=app.settings
chdir = %(djangoproject)
module = uwsgi_app
socket = /tmp/sockets/%n.socket
master = true
processes = 1
idle = 300
subscribe-to = 127.0.0.1:9999:%n.dev.com
logto = %d/log/uwsgi.log
```
#### Fichier de conf template [uwsgi]  $d$ jangoproject =  $d/app/$

- Déclaration d'une variable djangoproject
- Utilisation des variables magiques :
	- %d Chemin absolu vers le répertoire contenant le fichier de configuration
	- $\circ$  %n Nom du fichier de conf sans l'extension

### Fichier de conf template

```
[uwsgi]
djangoproject = %d/app/
home = %d/virt
pythonpath = \frac{8}{3}d/env = DJANGO_SETTINGS_MODULE=app.settings
```
• On peut définir un environnement virtuel

#### Fichier de conf template

```
[uwsgi]
djangoproject = %d/app/
home = \partial d / \nu \text{irt}pythonpath = %d/
env = DJANGO_SETTINGS_MODULE=app.settings
```
- On peut définir un environnement virtuel
- Les chemins de recherches python

#### Fichier de conf template

```
[uwsgi]
djangoproject = %d/app/
home = \partial d / \nu \text{irt}pythonpath = \frac{6}{3}d/env = DJANGO_SETTINGS_MODULE=app.settings
```
- On peut définir un environnement virtuel
- Les chemins de recherches python
- Ajouter des variables d'environnement

### Fichier de conf template (App Django) [uwsgi]  $chdir =  $8$  (djanqoproject)$ module = uwsgi\_app

- Le module qui sera executé pour lancer l'application wsgi
	- django.core.handlers.wsgi:WSGIHandler()
- L'endroit idéal pour executer des scripts et préparer l'environnement avant le lancement de l'application

### A ce stade on peut déployer une feature

- Git push origin feature
- Clone la feature dans /opt/apps/feature
- Préparer la structure des répertoires
- Creer le venv et installer les dépendances
- Faire un lien vers le template uwsgi
- uWSGI emperor lance l'application feature

Il nous manque:

○ créer des sous domaines dynamique et parler avec le serveur web

### FastRouter

- Proxy/LoadBalanceur/Routeur
- Parle le protocole uWSGI
- Possiblités de configuration illimitées
- Cache clés/valeurs

#### FastRouter

- Proxy/LoadBalanceur/Routeur
- Parle le protocole uWSGI
- Possiblités de configuration illimitées

#### Pour faire court:

uwsgi --fastrouter /tmp/fastrouter.socket \ - fastrouter-subscription-server 127.0.0.1:9999

### Toujours privilégier les sockets unix au tcp localhost !

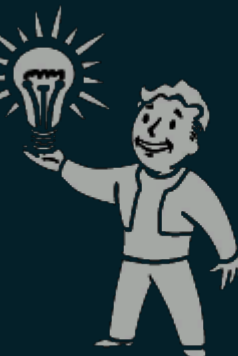

}

**Nginx** server { listen 80; server\_name dev.com \*.dev.com; location / { include /etc/nginx/uwsgi\_params; uwsgi\_param UWSGI\_FASTROUTER\_KEY \$host; uwsgi\_pass unix: /tmp/fastrouter.socket; }

Fichier de conf template (App Django)

[uwsgi] ...  $socket = 127.0.0.1:0$  $subscripte-to = 127.0.0.1:9999:$  %n.dev.com Fichier de conf template (App Django)

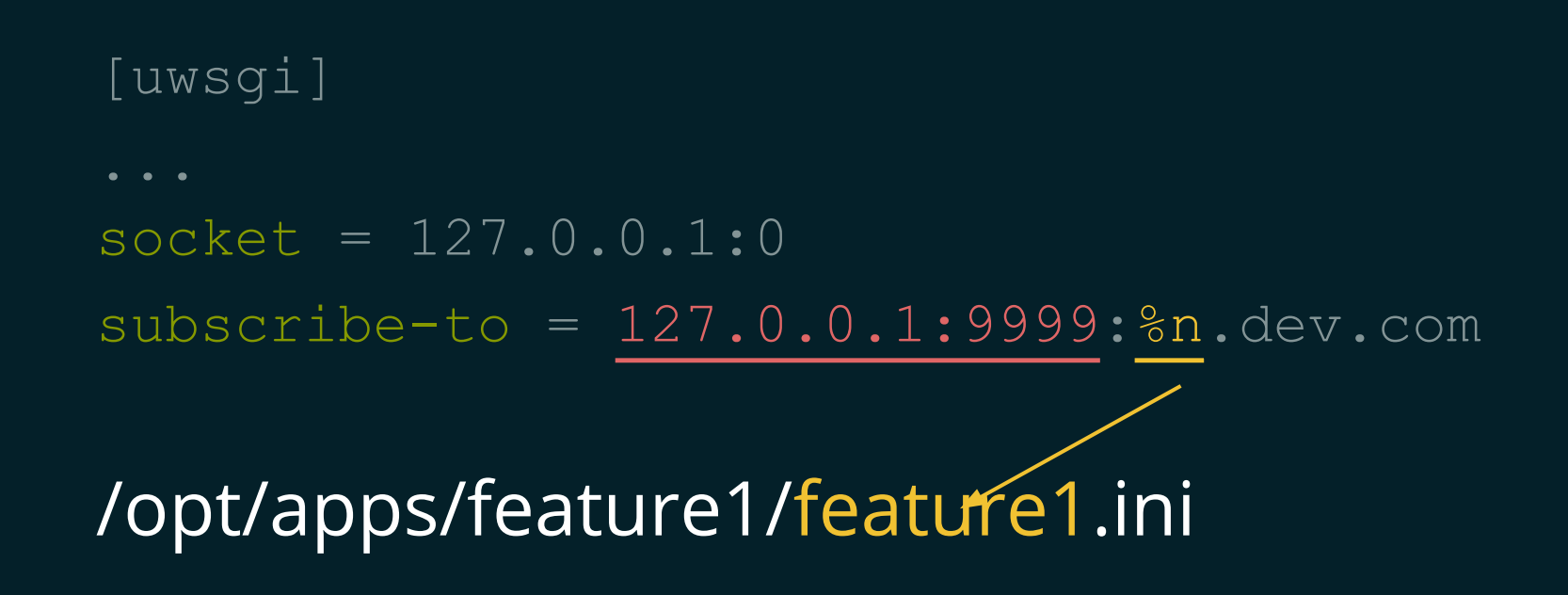

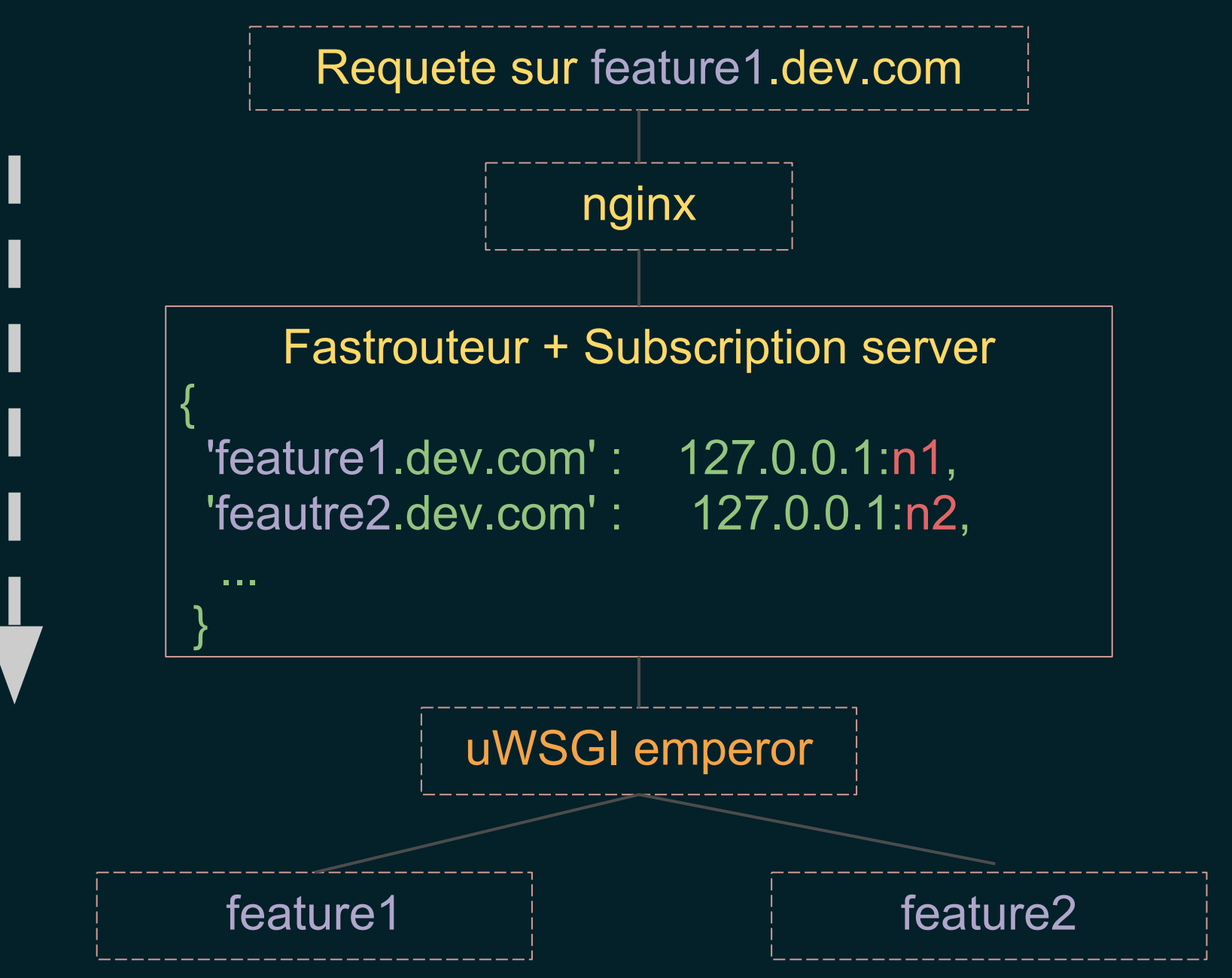

### HTOP On deploie feature1

supervisord

│ ├─ /uwsgi --fastrouter ... --emperor /opt/apps/\*/\*.ini

│ │ ├─ /usr/local/bin/uwsgi #fastrouter

│ │ └─ /usr/local/bin/uwsgi #master

│ │ ├─uwsgi --ini /opt/apps/feature1/feature1.ini

### HTOP On deploie feature2

#### supervisord

│ ├─ /uwsgi --fastrouter ... --emperor /opt/apps/\*/\*.ini │ │ ├─ /usr/local/bin/uwsgi #fastrouter │ │ └─ /usr/local/bin/uwsgi #master │ │ ├─uwsgi --ini /opt/apps/feature1/feature1.ini │ │ └─uwsgi --ini /opt/apps/feature2/frature2.ini

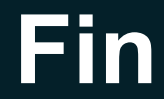

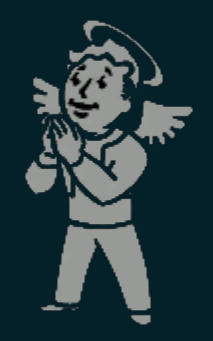

## twitter: @sp4ke email: spike@jib.li slides: sp4ke.com/pythondevops